## Mehmet Akif Ersoy Üniversitesi E-Posta Hesabı Outlook Yapılandırması

Üniversitemize ait e-posta hesaplarını outlook üzerinden kullanmak isteyen kullanıcılarımız, aşağıdaki adımları izleyerek hesap bilgilerini outlook' a tanımlayabilirler.

1. Outlook programını çalıştırıp **"Yeni Profil Oluştur"** ekranında profil adını yazıp **"Tamam"** a tıklayınız.

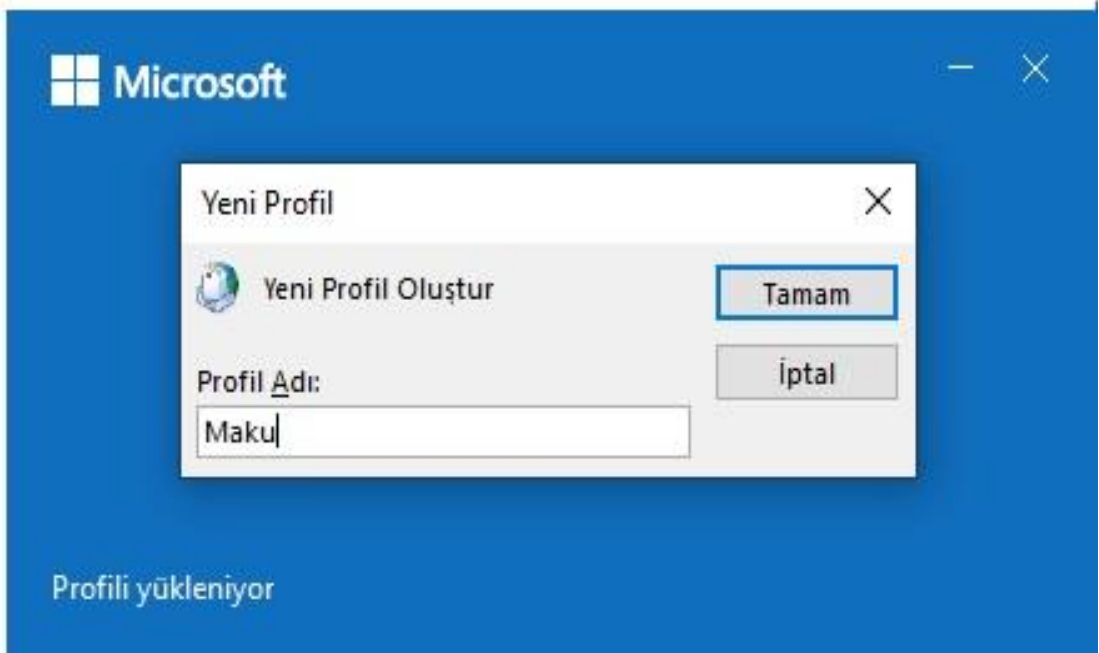

2. **"Hesabımı kendim ayarlamak istiyorum**" u işaretleyip e-posta adresinizi giriniz.

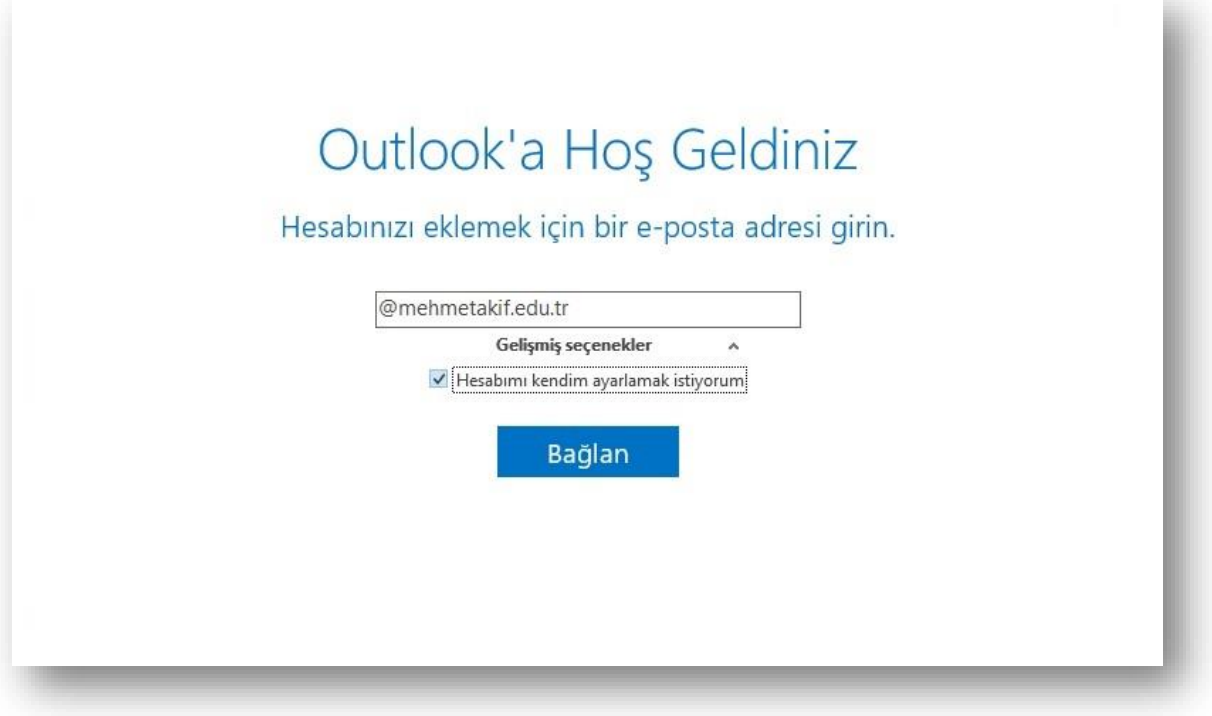

3. Hesap türü olarak **"IMAP"** seçiniz.

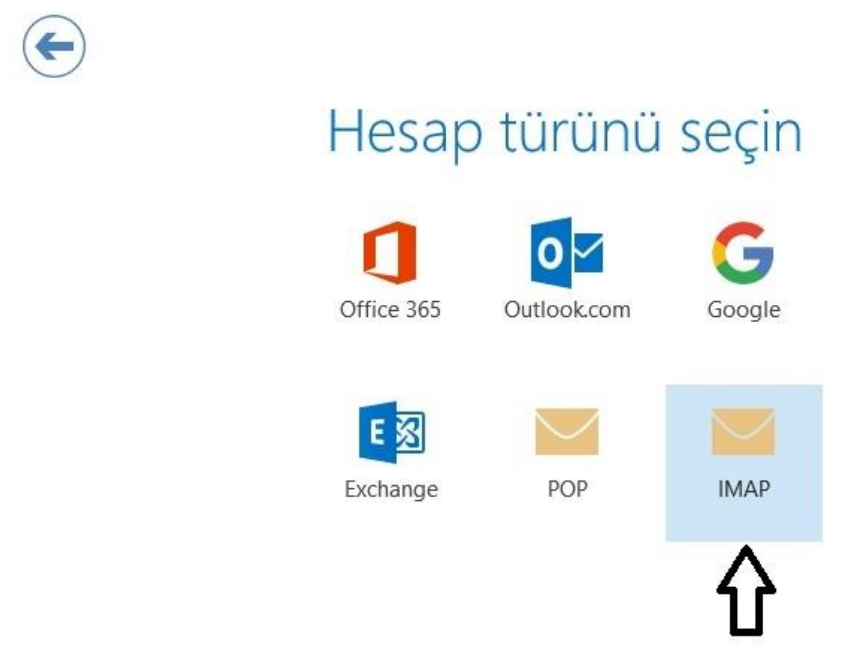

4. Boşlukları aşağıdaki gibi doldurunuz.

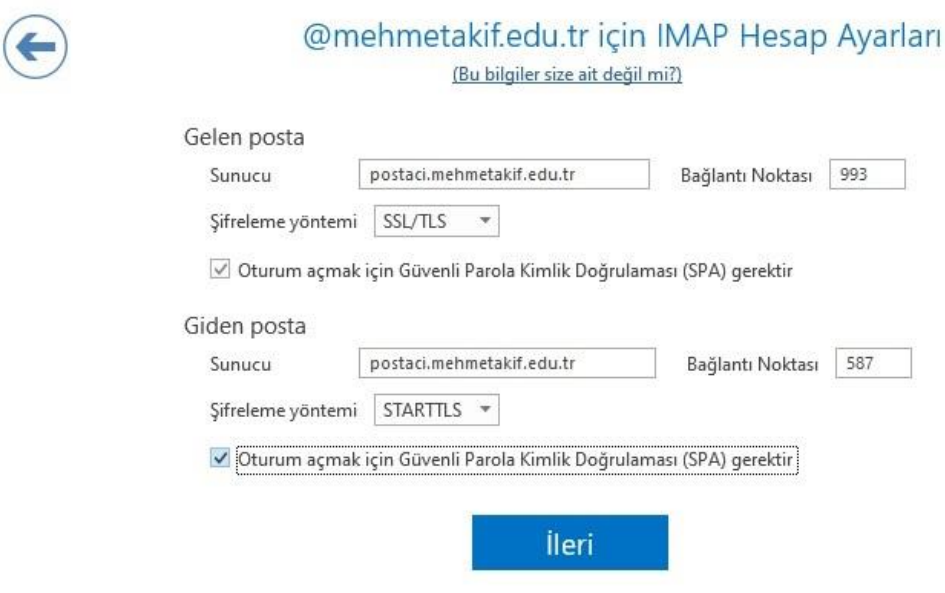

5. Parolanızı giriniz.

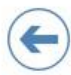

@mehmetakif.edu.tr adresinin parolasını girin

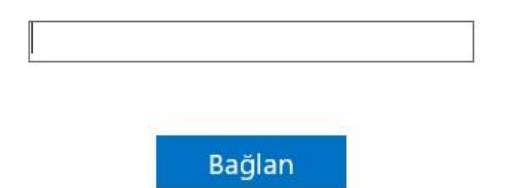

6. Kurulum tamamlandı.

## @mehmetakif.edu.tr ekleniyor Hesap kurulumu tamamlandı

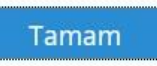

□ Telefonumda da Outlook Mobile'ı ayarla